# **latest**

*Release 0.3.3*

**Mar 20, 2017**

### **Contents**

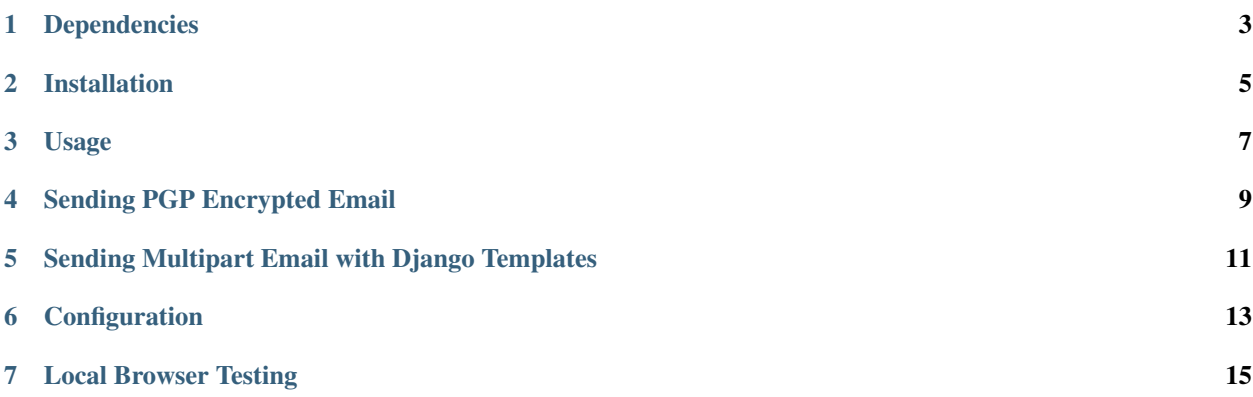

#### Created by [Stephen McDonald](http://twitter.com/stephen_mcd)

django-email-extras is a Django reusable app providing the ability to send PGP encrypted and multipart emails using Django templates. These features can be used together or separately. When configured to send PGP encrypted email, the ability for Admin users to manage PGP keys is also provided.

A tool for automatically opening multipart emails in a local web browser during development is also provided.

Dependencies

<span id="page-6-0"></span>• [python-gnupg](http://code.google.com/p/python-gnupg/) is required for sending PGP encrypted email.

### Installation

<span id="page-8-0"></span>The easiest way to install django-email-extras is directly from PyPi using [pip](http://www.pip-installer.org/) by running the command below:

\$ pip install -U django-email-extras

Otherwise you can download django-email-extras and install it directly from source:

\$ python setup.py install

#### Usage

<span id="page-10-0"></span>Once installed, first add email\_extras to your INSTALLED\_APPS setting and run the migrations. Then there are two functions for sending email in the email\_extras.utils module:

- send\_mail
- send\_mail\_template

The former mimics the signature of django.core.mail.send\_mail while the latter provides the ability to send multipart emails using the Django templating system. If configured correctly, both these functions will PGP encrypt emails as described below.

#### Sending PGP Encrypted Email

#### <span id="page-12-0"></span>[PGP explanation](http://en.wikipedia.org/wiki/Pretty_Good_Privacy)

Using [python-gnupg,](http://code.google.com/p/python-gnupg/) two models are defined in email\_extras.models - Key and Address which represent a PGP key and an email address for a successfully imported key. These models exist purely for the sake of importing keys and removing keys for a particular address via the Django Admin.

When adding a key, the key is imported into the key ring on the server and the instance of the Key model is not saved. The email address for the key is also extracted and saved as an Address instance.

The Address model is then used when sending email to check for an existing key to determine whether an email should be encrypted. When an Address is deleted via the Django Admin, the key is removed from the key ring on the server.

#### <span id="page-14-0"></span>Sending Multipart Email with Django Templates

As mentioned above, the following function is provided in the email\_extras.utils module:

```
send_mail_template(subject, template, addr_from, addr_to,
 fail_silently=False, attachments=None, context=None,
headers=None)
```
The arguments that differ from django.core.mail.send\_mail are template and context. The template argument is simply the name of the template to be used for rendering the email contents.

A template consists of both a HTML file and a TXT file each responsible for their respective versions of the email and should be stored in the email\_extras directory where your templates are stored, therefore if the name contact\_form was given for the template argument, the two template files for the email would be:

- templates/email\_extras/contact\_form.html
- templates/email\_extras/contact\_form.txt

The attachments argument is a list of files to attach to the email. Each attachment can be the full filesystem path to the file, or a file name / file data pair.

The context argument is simply a dictionary that is used to populate the email templates, much like a normal request context would be used for a regular Django template.

The headers argument is a dictionary of extra headers to put on the message. The keys are the header name and values are the header values.

#### **Configuration**

<span id="page-16-0"></span>There are two settings you can configure in your project's settings.py module:

- EMAIL\_EXTRAS\_USE\_GNUPG Boolean that controls whether the PGP encryption features are used. Defaults to True if EMAIL\_EXTRAS\_GNUPG\_HOME is specified, otherwise False.
- EMAIL\_EXTRAS\_GNUPG\_HOME String representing a custom location for the GNUPG keyring.
- EMAIL\_EXTRAS\_GNUPG\_ENCODING String representing a gnupg encoding. Defaults to GNUPG latin-1 and could be changed to e.g.  $utf-8$  if needed. Check out [python-gnupg docs](https://pythonhosted.org/python-gnupg/index.html/) for more info.
- EMAIL\_EXTRAS\_ALWAYS\_TRUST\_KEYS Skip key validation and assume that used keys are always fully trusted.

### Local Browser Testing

<span id="page-18-0"></span>When sending multipart emails during development, it can be useful to view the HTML part of the email in a web browser, without having to actually send emails and open them in a mail client. To use this feature during development, simply set your email backend as follows in your development settings.py module:

EMAIL\_BACKEND = 'email\_extras.backends.BrowsableEmailBackend'

With this configured, each time a multipart email is sent, it will be written to a temporary file, which is then automatically opened in a local web browser. Suffice to say, this should only be enabled during development!